## Lição 15: Regressão Logística Parte 2

**N.B.**: Rode as linhas de comando a seguir antes de fazer esta lição. Defina como diretório de trabalho aquele que contém o arquivo DadosRT.csv.

```
# Definir diretório de trabalho
#setwd()
# Importar dados da planilha
dados <- read csv("DadosRT.csv",
                  col_types = cols(.default = col_factor(),VD = col_factor(levels = c("tepe","retroflexo")),
                                   FAIXA.ETARIA = col factor(levels =c("1a", "2a", "3a")),
                                   ESCOLARIDADE = col factor(levels =c("fundamental", "medio", "superior")),
                                   REGIAO = col_factor(levels = c("cen
tral", "periferica")),
                                   CONT.FON.PREC = col factor(levels =c("i", "e", "3", "a", "0", "0", "u")),
                                   TONICIDADE = col factor(levels = c("atona", "tonica")),
                                   POSICAO.R = col factor(levels = c("
final", "medial")),
                                    CLASSE.MORFOLOGICA = col_factor(lev
els = c("adjetivo", "adverbio", "conj.prep", "morf.inf", "substantivo"
, "verbo")),
                                    IDADE = col_integer(),
                                   INDICE. SOCIO = col double(),FREQUENCIA = col_double()
 )
\overline{\phantom{a}}dados$CONT.FON.SEG <- fct_collapse(dados$CONT.FON.SEG,
                                   pausa = "#",
                                   coronal = c("t", "d", "s", "z", "x", \binom{n}{1}, \binom{n}{2}, \binom{n}{2}, \binom{n}{1}, \binom{n}{1}, \binom{n}{1},
                                   labial = c("p", "b", "f", "v", "m"),
                                   dorsal = c("k", "g", "h") )
dados$CONT.FON.SEG <- fct relevel(dados$CONT.FON.SEG, "pausa", "corona
l", "dorsal", "labial")
```
*###Funções úteis (Gries 2019)*

```
logit <- function(x) {
  log(x/(1-x)) }
ilogit \leftarrow function(x) {
  1/(1+exp(-x)) }
```
Nesta lição, vamos continuar trabalhando sobre o conjunto de dados da pronúncia variável de /r/ em coda silábica na fala de paulistanos. Como você já sabe, é uma boa ideia carregar os pacotes necessários para a sessão. Carregue os pacotes rms, effects, car, lme4 e lmerTest.

```
library(rms)
library(effects)
library(car)
library(lme4)
library(lmerTest)
```
No dataframe dados, o nível de referência de VD já foi redefinido, de modo que *tepe* é o primeiro nível e *retroflexo* é o segundo – e é aquele de acordo com o qual os resultados devem ser lidos (ver Lição 14).

Imagine que um pesquisador tenha levantado a hipótese de que a pronúncia de /r/ em coda (VD) se correlaciona com as variáveis SEXO.GENERO, FAIXA.ETARIA, REGIAO, INDICE.SOCIO, CONT.FON.PREC, CONT.FON.SEG, TONICIDADE, POSICAO.R e CLASSE.MORFOLOGICA. Aplique a função str() a dados para checar os níveis dessas variáveis previsoras.

```
str(dados)
```

```
## spec_tbl_df [9,226 × 20] (S3: spec_tbl_df/tbl_df/tbl/data.frame)
## $ VD : Factor w/ 2 levels "tepe","retroflexo": 2 2 
2 1 2 2 2 2 1 2 ...
## $ PARTICIPANTE : Factor w/ 118 levels "IvanaB","HeloisaS",..:
1 1 1 1 1 1 1 1 1 1 ...
## $ SEXO.GENERO : Factor w/ 2 levels "feminino", "masculino": 1
1 1 1 1 1 1 1 1 1 ...
## $ IDADE : int [1:9226] 30 30 30 30 30 30 30 30 30 30 .
..
## $ FAIXA.ETARIA : Factor w/ 3 levels "1a","2a","3a": 1 1 1 1 1
1 1 1 1 1 ...
## $ ESCOLARIDADE : Factor w/ 3 levels "fundamental",..: 1 1 1 1
1 1 1 1 1 1 ...
## $ REGIAO : Factor w/ 2 levels "central","periferica": 2 
2 2 2 2 2 2 2 2 2 ...
```
## \$ INDICE.SOCIO : num [1:9226] 2 2 2 2 2 2 2 2 2 2 ... : Factor w/ 5 levels "mista", "SPcapital", ..: 1 ## \$ ORIGEM.PAIS 111111111... ## \$ CONT.FON.PREC : Factor w/ 7 levels "i","e","3","a",..: 4 6 2  $2445453...$ : Factor w/ 4 levels "pausa", "coronal", ..: 2 2 ## \$ CONT.FON.SEG  $34322232...$ : Factor w/ 2 levels "atona", "tonica": 2 1 1 1 ## \$ TONICIDADE  $222212...$ : Factor w/ 2 levels "final", "medial": 2 2 2 2 ## \$ POSICAO.R  $1 1 2 2 2 2 ...$ ## \$ CLASSE.MORFOLOGICA: Factor w/ 6 levels "adjetivo","adverbio",..:  $5 5 5 5 5 5 5 5 3 5 ...$ ## \$ FREQUENCIA : num [1:9226] 1.34 0.16 0.22 0.44 1.94 1.94 0  $.35$  0.03 5.98 0.16 ... : Factor w/ 4 levels "conversacao", ..: 1 1 1 1 ## \$ ESTILO  $111111...$ ## \$ ITEM.LEXICAL : Factor w/ 1151 levels "parte","jornal",..: 1 2 3 4 5 5 6 7 8 9 ... ## \$ cont.precedente : Factor w/ 6836 levels "do CEU é daquela",..: 1 2 3 4 5 6 7 8 9 10 ... ## \$ ocorrencia : Factor w/ 1760 levels "parte <R>","jornal <R  $>$ <sup> $\alpha$ </sup> ,..: 1 2 3 4 5 5 6 7 8 9 ... ## \$ cont.seguinte : Factor w/ 6813 levels "que as perua(s) ia",.  $\cdot$ : 1 2 3 4 5 6 7 8 9 10  $\cdot$ ## -  $attr(*, "spec") =$  $\#$   $\ldots$  cols( ##  $default = col_factor(),$  $\ddotsc$ ##  $VD = col_factor(levels = c("tepe", "retroflexo"), ordered =$  $\sim$  $FALSE, include na = FALSE),$ PARTICIPANTE = col factor(levels = NULL, ordered = FALSE, in  $\#$ # .. clude  $na = FALSE$ ), SEXO.GENERO = col factor(levels = NULL, ordered = FALSE, inc  $\#$ # $\ldots$ lude  $na = FALSE$ ),  $IDADE = col integer(),$ ##  $\ddots$ FAIXA.ETARIA =  $col$  factor(levels =  $c("1a", "2a", "3a")$ . orde ##  $\dddot{\phantom{0}}$ red = FALSE, include na = FALSE), ## ..  $ESCOLARIDADE = col_factor (levels = NULL, ordered = FALSE, in$ clude  $na = FALSE$ ), REGIAO =  $col_factor(levels = c("central", "periferica"), ord)$  $\#$ # ..  $ered = FALSE, include_na = FALSE),$  $\#$ # $\ldots$  $INDICE.SOCIO = col double(),$ ## .. ORIGEM.PAIS = col factor(levels = NULL, ordered = FALSE, inc lude  $na = FALSE$ , CONT.FON.PREC = col factor(levels =  $c("i", "e", "3", "a", "0$  $\#$ # .. ", "o", "u"), ordered =  $FALSE$ , include\_na =  $FALSE$ ), ## .. CONT.FON.SEG = col factor(levels = NULL, ordered = FALSE, in  $clude<sub>na</sub> = FALSE),$ TONICIDADE = col\_factor(levels = c("atona", "tonica"), order  $\#$ # $\ldots$  $ed = FALSE, include na = FALSE),$ ## .. POSICAO.R = col factor(levels = c("final", "medial"), ordere  $d = FALSE, include na = FALSE),$ CLASSE.MORFOLOGICA = col\_factor(levels = c("adjetivo", "adve  $\#$ #  $\ldots$ rbio", "conj.prep", "morf.inf", "substantivo",

```
"verbo"), ordered = FALSE, include na = FALSE),
##
      \ddot{\phantom{a}}FREQUENCIA = col_double(),##
      \ddot{\phantom{a}}ESTILO = col factor(levels = NULL, ordered = FALSE, include
##
      \ddot{\phantom{a}}na = FALSE,
            ITEM.LEXICAL = col_factor(levels = NULL, ordered = FALSE, in
##
      \ddot{\phantom{a}}clude na = FALSE,
            cont.precedente = col factor(levels = NULL, ordered = FALSE,
##
      \dddot{\phantom{0}}include na = FALSE),
##ocorrencia = col factor(levels = NULL, ordered = FALSE, incl
      \ddotscude na = FALSE,
            cont.\n    \text{seguinte} = col \n    \text{factor}(levels = NULL, ordered = FALSE, i)##
     \dddot{\phantom{1}}nclude na = FALSE)##
      \ldots)
## - attr(*, "problems")=<externalptr>
```
Algumas dessas variáveis não são totalmente ortogonais entre si e apresentam o risco de multicolinearidade (ver Lição 13). Duas variáveis são ortogonais quando todos os níveis de uma coocorrem com todos os níveis da outra. De modo simples, todas as combinações entre os níveis são possíveis. No entanto, este não é o caso para CONT.FON.SEG e POSICAO.R; essas variáveis não são totalmente ortogonais pois o contexto seguinte "pausa" só ocorre em final de palavra, nunca no meio. Faça uma tabela de frequências entre essas duas variáveis para visualizar isso. Dessa vez, vamos usar as funções do pacote base, with() e table().

```
with(dados, table(CONT.FON.SEG, POSICAO.R))
```
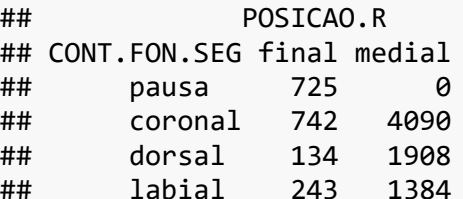

As variáveis CLASSE.MORFOLOGICA e POSICAO.R também não são ortogonais entre si. Faça uma tabela de frequências entre elas para verificar a combinação que não ocorre. with(dados, table(CLASSE.MORFOLOGICA, POSICAO.R))

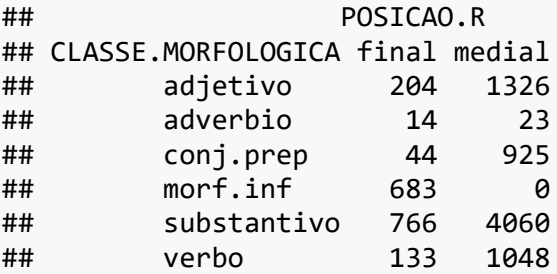

Na codificação de CLASSE.MORFOLOGICA, foi feita uma separação entre o /r/ de infinitivo dos verbos (p.ex., "amar") e o /r/ que ocorre na raiz da palavra (p.ex., "ergue"). O /r/ infinitivo no português só ocorre em final de palavra, nunca no meio. Ao mesmo tempo, o /r/ infinitivo é sempre tônico, de modo que CLASSE.MORFOLOGICA também não é totalmente ortogonal a TONICIDADE. Faça uma tabela de frequências entre CLASSE.MORFOLOGICA e TONICIDADE para visualizar isso.

```
with(dados, table(CLASSE.MORFOLOGICA, TONICIDADE))
```
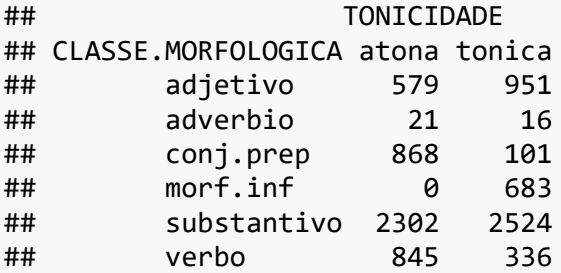

Tabelas de frequências como essas devem ser feitas sempre que se suspeita ou se prevê que duas variáveis não são ortogonais entre si. A presença de células vazias ou com poucos dados é o principal causador de multicolinearidade, o que, como visto na Lição 13, viola os pressupostos de modelos de regressão. Contudo, a depender do grau de colinearidade e do número de dados de que se dispõe, as (poucas) células vazias podem não ser um problema.

Faça um modelo de regressão logística mod que inclui as variáveis previsoras TONICIDADE, POSICAO.R, CLASSE.MORFOLOGICA e CONT.FON.SEG, em relação a VD.

```
mod \leftarrow glm(VD \sim TONICIDADE + POSICAO.R + CLASSE.MORFOLOGICA + CONT.FON
.SEG, data = dados, family = binomial)
```
Na Lição 13, vimos uma função que permite avaliar se há colinearidade entre variáveis. Qual é ela?

- crPlot(), do pacote car
- effect(), do pacote effects
- lmer(), do pacote lme4
- lrm(), do pacote rms
- vif(), do pacote car

Aplique então a função vif() a mod. Digite car::vif(mod). (A notação pacote::funcao() é outro modo de disponibilizar uma biblioteca no R.)

car::vif(mod)

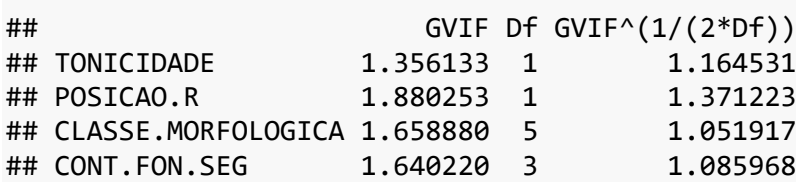

O que informa o resultado de vif() acima?

- há colinearidade entre as variáveis
- não há colinearidade entre as variáveis

Apesar das células vazias, o conjunto de dados é robusto o suficiente para superar a potencial multicolinearidade entre essas variáveis. Podemos então seguir com a criação de um modelo mais complexo, com a inclusão de todas as variáveis mencionadas acima.

Na Lição 13, vimos que há duas abordagens principais para decidir a manutenção ou não de variáveis previsoras num modelo: uma "de baixo para cima", que começa com um modelo sem variáveis previsoras e tenta adicioná-las uma a uma, e outra "de cima para baixo", que começa com um modelo completo e tenta eliminar variáveis uma a uma. Ambas se implementam com a função step(); a primeira com direction = "forward", e a segunda com direction = "backward".

No *script* temos um primeiro modelo completo com todas as variáveis que queremos testar. Ele já está pronto, mas você deve se atentar à sua estrutura, para reproduzir a aplicação com seus dados.

```
modelo \leftarrow glm(VD \sim SEXO.GENERO +
                  FAIXA.ETARIA * REGIAO +
                  INDICE.SOCIO +
                  CONT.FON.PREC +
                  CONT.FON.SEG +
                  TONICIDADE +
                  POSICAO.R +
                  CLASSE.MORFOLOGICA,
               data = dados, family = binomial)
```
Veja o resultado com summary().

```
summary(modelo)
## 
## Call:
## glm(formula = VD ~ SEXO.GENERO + FAIXA.ETARIA * REGIAO + INDICE.SOC
10 +## CONT.FON.PREC + CONT.FON.SEG + TONICIDADE + POSICAO.R + CLASSE.
MORFOLOGICA, 
## family = binomial, data = dados)
## 
## Deviance Residuals: 
## Min 1Q Median 3Q Max 
## -2.1420 -0.7736 -0.4927 0.8614 2.9249 
## 
## Coefficients:
## Estimate Std. Error z value Pr(>|z|
\lambda## (Intercept) 1.09412 0.23689 4.619 3.86e-0
6
## SEXO.GENEROmasculino 0.54806 0.05273 10.393 < 2e-1
6
## FAIXA.ETARIA2a -0.14534 0.09925 -1.464 0.14311
1
## FAIXA.ETARIA3a -0.45935 0.10264 -4.475 7.62e-0
6
## REGIAOperiferica 1.28609 0.08849 14.534 < 2e-1
6
## INDICE.SOCIO -0.90138 0.04828 -18.671 < 2e-1
6
## CONT.FON.PRECe 0.31751 0.13068 2.430 0.01510
8
## CONT.FON.PREC3 0.52761 0.15575 3.388 0.00070
5
## CONT.FON.PRECa 0.50403 0.13190 3.821 0.00013
3
## CONT.FON.PREC0 0.47885 0.15456 3.098 0.00194
8
## CONT.FON.PRECo -0.31598 0.13825 -2.286 0.02227
7
## CONT.FON.PRECu -0.95710 0.17397 -5.502 3.76e-0
8
## CONT.FON.SEGcoronal 0.67861 0.11960 5.674 1.40e-0
8
## CONT.FON.SEGdorsal -0.21684  0.13535 -1.602 0.10914
\Delta## CONT.FON.SEGlabial 0.23678 0.13011 1.820 0.06878
\alpha## TONICIDADEtonica 0.29545 0.07009 4.215 2.49e-0
5
## POSICAO.Rmedial -0.82823 0.08958 -9.246 < 2e-1
6
## CLASSE.MORFOLOGICAadverbio 1.04562 0.37562 2.784 0.00537
4
## CLASSE.MORFOLOGICAconj.prep 0.47925 0.15094 3.175 0.00149
```
8 ## CLASSE.MORFOLOGICAmorf.inf  $-1.10812$  $0.14356 - 7.719$  1.17e-1  $\Delta$ ## CLASSE.MORFOLOGICAsubstantivo 0.12488 0.07681 1.626 0.10397  $\mathcal{Q}$ ## CLASSE.MORFOLOGICAverbo 0.47789 0.09904 4.825 1.40e-0 6  $0.12544 - 5.713$  1.11e-0 ## FAIXA.ETARIA2a:REGIAOperiferica -0.71666  $\mathsf{\overline{8}}$ ## FAIXA.ETARIA3a:REGIAOperiferica -0.76762 0.13267 -5.786 7.21e-0  $\mathbf{q}$ ##  $***$ ## (Intercept) ## SEXO.GENEROmasculino  $***$ ## FAIXA.ETARIA2a  $***$ ## FAIXA.ETARIA3a  $***$ ## REGIAOperiferica ## INDICE.SOCIO  $***$ ## CONT.FON.PRECe  $***$ ## CONT.FON.PREC3  $***$ ## CONT.FON.PRECa ## CONT.FON.PREC0  $***$ ## CONT.FON.PRECo  $***$ ## CONT.FON.PRECu  $***$ ## CONT.FON.SEGcoronal ## CONT.FON.SEGdorsal ## CONT.FON.SEGlabial  $***$ ## TONICIDADEtonica  $***$ ## POSICAO.Rmedial  $**$ ## CLASSE.MORFOLOGICAadverbio ## CLASSE.MORFOLOGICAconj.prep  $**$  $***$ ## CLASSE.MORFOLOGICAmorf.inf ## CLASSE.MORFOLOGICAsubstantivo  $***$ ## CLASSE.MORFOLOGICAverbo ## FAIXA.ETARIA2a:REGIAOperiferica \*\*\* ## FAIXA.ETARIA3a:REGIAOperiferica \*\*\* ##  $--$ ## Signif. codes: 0 '\*\*\*' 0.001 '\*\*' 0.01 '\*' 0.05 '.' 0.1 ' ' 1 ## ## (Dispersion parameter for binomial family taken to be 1) ## ## Null deviance: 10993.1 on 9225 degrees of freedom ## Residual deviance: 9137.3 on 9202 degrees of freedom ## AIC: 9185.3 ## ## Number of Fisher Scoring iterations: 5

Para interpretar os resultados, é necessário saber o nível de referência de cada

variável. Qual é o nível de referência da variável SEXO?

- feminino
- masculino  $\bullet$

Qual é o nível de referência da variável FAIXA.ETARIA?

- $1a$
- 2a
- 3a

Qual é o nível de referência da variável REGIAO?

- central
- periferica

Qual é o nível de referência da variável INDICE.SOCIO?

- INDICE.SOCIO =  $0$
- $\bullet$  INDICE.SOCIO = 5

Qual é o nível de referência da variável CONT.FON.PREC?

- a
- e
- i
- o
- u
- 3
- 0

Para a variável CONT.FON.PREC, os níveis já foram reorganizados no conjunto dados. Em vez da ordem alfabética, as vogais que precedem /r/ em coda foram ordenadas de [+anterior] para [-anterior], e [+alta] para [-alta]. Lembre-se que os níveis '3' e '0' correspondem às vogais média baixas /ɛ/ e /ɔ/ respectivamente.

Qual é o nível de referência da variável CONT.FON.SEG?

- coronal
- dorsal
- labial
- pausa

Assim como a variável CONT.FON.PREC, CONT.FON.SEG foi reorganizada previamente, no momento de importação dos dados. A variável foi originalmente codificada de modo detalhado, de acordo com cada segmento consonantal (/b/, /d/, /g/ etc.) ou existência de pausa, mas os segmentos foram recodificados aqui pelo Ponto de C (ver Clements & Hume, 1995). A pausa foi mantida e definida como nível de referência.

Qual é o nível de referência da variável TONICIDADE?

- atona
- tonica

Qual é o nível de referência da variável POSICAO.R?

- final
- medial

Qual é o nível de referência da variável CLASSE.MORFOLOGICA?

- adjetivo
- adverbio
- conj.prep
- morf.inf
- substantivo
- verbo

Trata-se de um modelo bastante complexo! O resultado para o coeficiente linear (Intercept), então, refere-se à pronúncia como *retroflexo* – lembre-se que os resultados são lidos em relação ao segundo nível da VD, que foi redefinida –, na fala de mulheres de 1a faixa etária residentes da região central e de nível socioeconômico zero, em ocorrências de /r/ em coda precedidas da vogal /i/, seguidas de pausa, em sílabas átonas, em posição final de adjetivos! (respira... respira...) Veja que a leitura e interpretação de resultados fica mais difícil à medida que se incluem novas variáveis previsoras, de modo que deve haver bons motivos para incluí-las no modelo.

Aplique a função 1 m () para obter as demais medidas estatísticas do modelo. Lembre-se que esta função toma como argumentos a fórmula e o conjunto de dados (sem  $family = binomial$ .

```
lm(VD ~SEXO.GENERO +
      FAIXA.ETARIA * REGIAO +
      INDICE.SOCIO +
      CONT.FON.PREC +
      CONT.FON.SEG +
      TONICIDADE +
      POSICAO.R +
      CLASSE.MORFOLOGICA,
    data = dados)## Logistic Regression Model
##
##
    lrm(formula = VD ~ & SEXO.GENERO + FAIXA.ETARIA * REGIAO + INDICE.SOCI<sub>0</sub>
        + CONT.FON.PREC + CONT.FON.SEG + TONICIDADE + POSICAO.R + CLAS
##
SE.
     MORFOLOGICA,
        data = dados)##
##
##
                     Model Likelihood
                                         Discrimination
                                                            Rank Discri
m.
                           Ratio Test
                                                Indexes
                                                                  Index
##
es
##0bs
           9226
                   LR chi2
                              1855.86
                                         R20.262\mathsf{C}0.774
##tepe
           6615
                   d.f.23
                                                  1.333
                                                            Dxy
                                                                    0.5g
49
##retrofl 2611
                 Pr(> chi2) <0.0001
                                         gr
                                                  3.793
                                                            gamma
                                                                    0.549
##max |deriv| 2e-08
                                                  0.2210.2gp
                                                            tau-a
23
##
                                         Brier
                                                  0.163
##
##
                                        Coef
                                                S.E.Wald Z Pr(>|Z|)##
    Intercept
                                         1.0941 0.2369
                                                          4.62 \times 0.0001##
    SEXO.GENERO=masculino
                                         0.5481 0.0527
                                                        10.39 <0.0001
##
    FAIXA.ETARIA=2a
                                        -0.1453 0.0993
                                                        -1.46 0.1431
##FAIXA.ETARIA=3a
                                        -0.4594 0.1026
                                                        -4.48 <0.0001
    REGIAO=periferica
                                         1.2861 0.0885 14.53 <0.0001
##
    INDICE.SOCIO
##
                                        -0.9014 0.0483 -18.67 < 0.0001## CONT.FON.PREC=e
                                         0.3175 0.1307
                                                          2.43 0.0151
                                         0.5276 0.1557
## CONT.FON.PREC=3
                                                          3.39 0.0007
## CONT.FON.PREC=a
                                         0.5040 0.1319
                                                          3.82 0.0001
    CONT.FON.PREC=0
                                         0.4788 0.1546
                                                          3.10 0.0019
##
## CONT.FON.PREC=0
                                        -0.3160 0.1382
                                                        -2.290.0223## CONT.FON.PREC=u
                                        -0.9571 0.1740
                                                        -5.50 < 0.0001##CONT.FON.SEG=coronal
                                         0.6786 0.1196
                                                          5.67 \times 0.0001## CONT.FON.SEG=dorsal
                                        -0.2168 0.1354 -1.60 0.1091
```
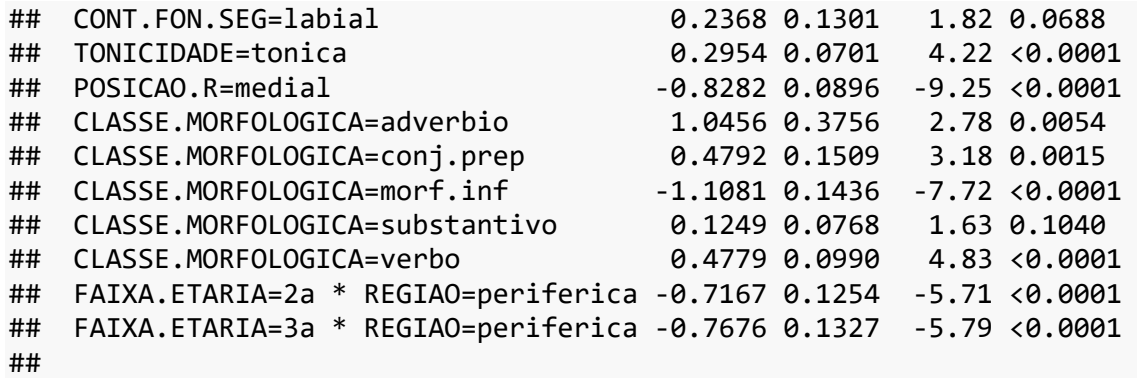

Lembra que os modelos da lição anterior, com apenas uma ou duas variáveis previsoras, tinham índice C baixos? Nosso modelo agora está num nível aceitável, com C = 0,774. Mas será que todas as variáveis são relevantes?

Crie agora um modelo sem qualquer variável previsora, a partir do qual faremos o step forward. Digite m0 <- glm(VD  $\sim$  1, data = dados, family = binomial).  $m\theta$  <- glm(VD ~ 1, data = dados, family = binomial)

Na Lição 13, vimos que a função step(), na direção "forward", toma como argumentos: (i) um modelo sem variáveis previsoras – aqui, m0; (ii) direction = "forward"; e scope com ~ (sem a Variável Resposta) e a especificação de variáveis.

```
m.fw <- step(m0,
            direction = "forward",
           scope = \sim SEXO.GENERO +
             FAIXA.ETARIA * REGIAO +
             INDICE.SOCIO +
             CONT.FON.PREC +
             CONT.FON.SEG +
             TONICIDADE +
             POSICAO.R +
             CLASSE.MORFOLOGICA)
## Start: AIC=10995.12
## VD \sim 1## 
## Df Deviance AIC
## + CONT.FON.PREC 6 10532 10546
## + INDICE.SOCIO 1 10596 10600
## + REGIAO 1 10635 10639
## + CONT.FON.SEG 3 10724 10732
## + CLASSE.MORFOLOGICA 5 10792 10804
## + FAIXA.ETARIA 2 10824 10830
## + TONICIDADE 1 10847 10851
## + SEXO.GENERO 1 10903 10907
## + POSICAO.R 1 10920 10924
```

```
## <none> 10993 10995
## 
## Step: AIC=10546.06
## VD ~ CONT.FON.PREC
## 
## Df Deviance AIC
## + INDICE.SOCIO 1 10126 10142
## + REGIAO 1 10161 10177
## + FAIXA.ETARIA 2 10364 10382
## + CONT.FON.SEG 3 10390 10410
## + SEXO.GENERO 1 10451 10467
## + CLASSE.MORFOLOGICA 5 10476 10500
## + POSICAO.R 1 10497 10513
## + TONICIDADE 1 10510 10526
## <none> 10532 10546
## 
## Step: AIC=10141.82
## VD ~ CONT.FON.PREC + INDICE.SOCIO
## 
## Df Deviance AIC
## + REGIAO 1 9864.8 9882.8
## + FAIXA.ETARIA 2 9891.3 9911.3
## + CONT.FON.SEG 3 9988.5 10010.5
## + SEXO.GENERO 1 10008.9 10026.9
## + CLASSE.MORFOLOGICA 5 10074.1 10100.1
## + POSICAO.R 1 10091.1 10109.1
## + TONICIDADE 1 10098.4 10116.4
## <none> 10125.8 10141.8
## 
## Step: AIC=9882.75
## VD ~ CONT.FON.PREC + INDICE.SOCIO + REGIAO
## 
## Df Deviance AIC
## + FAIXA.ETARIA 2 9646.5 9668.5
## + CONT.FON.SEG 3 9720.5 9744.5
## + SEXO.GENERO 1 9752.4 9772.4
## + CLASSE.MORFOLOGICA 5 9814.5 9842.5
## + POSICAO.R 1 9827.8 9847.8
## + TONICIDADE 1 9840.2 9860.2
## <none> 9864.8 9882.8
## 
## Step: AIC=9668.49
## VD ~ CONT.FON.PREC + INDICE.SOCIO + REGIAO + FAIXA.ETARIA
## 
## Df Deviance AIC
## + CONT.FON.SEG 3 9504.4 9532.4
## + SEXO.GENERO 1 9539.4 9563.4
## + CLASSE.MORFOLOGICA 5 9596.4 9628.4
## + FAIXA.ETARIA:REGIAO 2 9603.1 9629.1
## + POSICAO.R 1 9606.8 9630.8
## + TONICIDADE 1 9621.0 9645.0
## <none> 9646.5 9668.5
## 
## Step: AIC=9532.4
```

```
## VD ~ CONT.FON.PREC + INDICE.SOCIO + REGIAO + FAIXA.ETARIA + CONT.FO
N.SEG
## 
## Df Deviance AIC
## + SEXO.GENERO 1 9401.0 9431.0
## + POSICAO.R 1 9439.3 9469.3
## + CLASSE.MORFOLOGICA 5 9438.5 9476.5
## + FAIXA.ETARIA:REGIAO 2 9461.3 9493.3
## + TONICIDADE 1 9476.4 9506.4
## <none> 9504.4 9532.4
## 
## Step: AIC=9430.96
## VD ~ CONT.FON.PREC + INDICE.SOCIO + REGIAO + FAIXA.ETARIA + CONT.FO
N.SEG +## SEXO.GENERO
## 
## Df Deviance AIC
## + POSICAO.R 1 9332.5 9364.5
## + CLASSE.MORFOLOGICA 5 9336.2 9376.2
## + FAIXA.ETARIA:REGIAO 2 9354.8 9388.8
## + TONICIDADE 1 9371.8 9403.8
## <none> 9401.0 9431.0
## 
## Step: AIC=9364.48
## VD ~ CONT.FON.PREC + INDICE.SOCIO + REGIAO + FAIXA.ETARIA + CONT.FO
N.SEG + 
## SEXO.GENERO + POSICAO.R
## 
## Df Deviance AIC
## + CLASSE.MORFOLOGICA 5 9201.0 9243.0
## + FAIXA.ETARIA:REGIAO 2 9286.6 9322.6
## + TONICIDADE 1 9328.6 9362.6
## <none> 9332.5 9364.5
## 
## Step: AIC=9242.96
## VD ~ CONT.FON.PREC + INDICE.SOCIO + REGIAO + FAIXA.ETARIA + CONT.FO
N.SEG + 
## SEXO.GENERO + POSICAO.R + CLASSE.MORFOLOGICA
## 
## Df Deviance AIC
## + FAIXA.ETARIA:REGIAO 2 9154.9 9200.9
## + TONICIDADE 1 9183.0 9227.0
## <none> 9201.0 9243.0
## 
## Step: AIC=9200.92
## VD ~ CONT.FON.PREC + INDICE.SOCIO + REGIAO + FAIXA.ETARIA + CONT.FO
N.SEG +## SEXO.GENERO + POSICAO.R + CLASSE.MORFOLOGICA + REGIAO:FAIXA.ETA
RIA
## 
## Df Deviance AIC
## + TONICIDADE 1 9137.3 9185.3
## <none> 9154.9 9200.9
##
```

```
## Step: AIC=9185.26
## VD ~ CONT.FON.PREC + INDICE.SOCIO + REGIAO + FAIXA.ETARIA + CONT.FO
N.SEG +##SEXO.GENERO + POSICAO.R + CLASSE.MORFOLOGICA + TONICIDADE +
##REGIAO: FAIXA. ETARIA
```
O resultado é bem mais longo do que havíamos visto para o modelo de regressão linear porque aqui incluímos mais variáveis previsoras. O resultado de step forward indica que todas as variáveis devem ser mantidas no modelo.

Visualize também o resultado guardado em m.fw.

m.fw

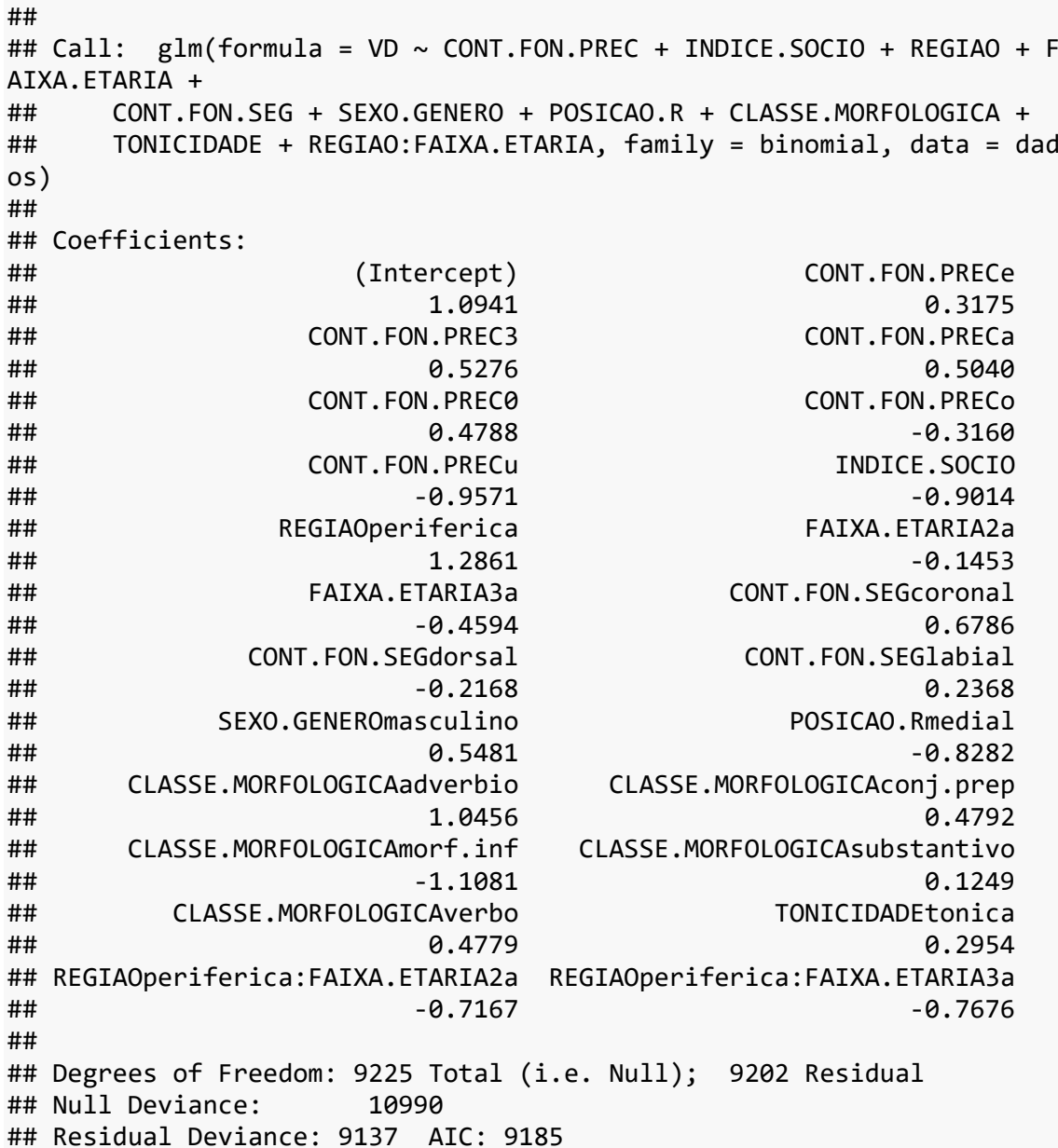

m.fw mostra os coeficientes angulares do modelo final. Façamos agora o modelo

"de trás para frente", a fim de verificar se as mesmas variáveis previsoras são selecionadas.

```
Digite m.bw <- step(modelo, direction = "backward").
m.bw \leftarrow step(modelo, direction = "backward")## Start: AIC=9185.26
## VD ~ SEXO.GENERO + FAIXA.ETARIA * REGIAO + INDICE.SOCIO + CONT.FON.
PREC + 
## CONT.FON.SEG + TONICIDADE + POSICAO.R + CLASSE.MORFOLOGICA
## 
## Df Deviance AIC
## <none> 9137.3 9185.3
## - TONICIDADE 1 9154.9 9200.9
## - FAIXA.ETARIA:REGIAO 2 9183.0 9227.0
## - POSICAO.R 1 9222.9 9268.9
## - SEXO.GENERO 1 9247.3 9293.3
## - CLASSE.MORFOLOGICA 5 9282.9 9320.9
## - CONT.FON.SEG 3 9304.3 9346.3
## - CONT.FON.PREC 6 9369.8 9405.8
## - INDICE.SOCIO 1 9508.3 9554.3
```
Assim como fizemos na Lição 13, aqui partimos do modelo completo (modelo) e tentamos eliminar variáveis. O resultado final recomenda a manutenção de todas as variáveis previsoras.

Visualize os coeficientes guardados em m.bw.

```
m.bw
## 
## Call: glm(formula = VD ~ SEXO.GENERO + FAIXA.ETARIA * REGIAO + IND
ICE.SOCIO + 
## CONT.FON.PREC + CONT.FON.SEG + TONICIDADE + POSICAO.R + CLASSE.
MORFOLOGICA, 
## family = binomial, data = dados)
## 
## Coefficients:
## (Intercept) SEXO.GENEROmasculino 
## 1.0941 0.5481 
## FAIXA.ETARIA2a FAIXA.ETARIA3a 
\### -0.1453 -0.4594## REGIAOperiferica INDICE.SOCIO 
\##\# -0.9014
## CONT.FON.PRECe CONT.FON.PREC3 
## 0.3175 0.5276 
## CONT.FON.PRECa CONT.FON.PREC0 
## 0.5040 0.4788 
## CONT.FON.PRECo CONT.FON.PRECu 
\##\# -0.3160 -0.3160 -0.9571
## CONT.FON.SEGcoronal CONT.FON.SEGdorsal
```
 $\#$ # 0.6786 -0.2168 ## CONT.FON.SEGlabial TONICIDADEtonica ## 0.2368 0.2954 ## POSICAO.Rmedial CLASSE.MORFOLOGICAadverbio  $\#$ # $\#$  1.0456 ## CLASSE.MORFOLOGICAconj.prep CLASSE.MORFOLOGICAmorf.inf ## 0.4792 -1.1081 ## CLASSE.MORFOLOGICAsubstantivo CLASSE.MORFOLOGICAverbo ## 0.1249 0.4779 ## FAIXA.ETARIA2a:REGIAOperiferica FAIXA.ETARIA3a:REGIAOperiferica ## -0.7167 -0.7676 ## ## Degrees of Freedom: 9225 Total (i.e. Null); 9202 Residual ## Null Deviance: 10990 ## Residual Deviance: 9137 AIC: 9185

O objetivo aqui é verificar se os coeficientes do modelo "para frente" coincidem com aqueles do modelo "de trás para frente". Com um pouco de paciência, verificamos que os coeficientes são os mesmos.

Aplique também a função step() com direction = "both". Recorde-se que neste caso a função step() se inicia como a direção "forward" mas, a cada variável incluída no modelo, ele tenta excluir alguma que não seja mais relevante. Os argumentos são os mesmos que na direção "forward", com a exclusão de direction (já que a opção "both" é a *default*).

```
m.both <- step(m0,
             scope = \sim SEXO.GENERO +
               FAIXA.ETARIA * REGIAO +
               INDICE.SOCIO +
               CONT.FON.PREC +
               CONT.FON.SEG +
               TONICIDADE +
               POSICAO.R +
               CLASSE.MORFOLOGICA)
## Start: AIC=10995.12
## VD ~ 1
## 
## Df Deviance AIC
## + CONT.FON.PREC 6 10532 10546
## + INDICE.SOCIO 1 10596 10600
## + REGIAO 1 10635 10639
## + CONT.FON.SEG 3 10724 10732
## + CLASSE.MORFOLOGICA 5 10792 10804
## + FAIXA.ETARIA 2 10824 10830
## + TONICIDADE 1 10847 10851
## + SEXO.GENERO 1 10903 10907
```
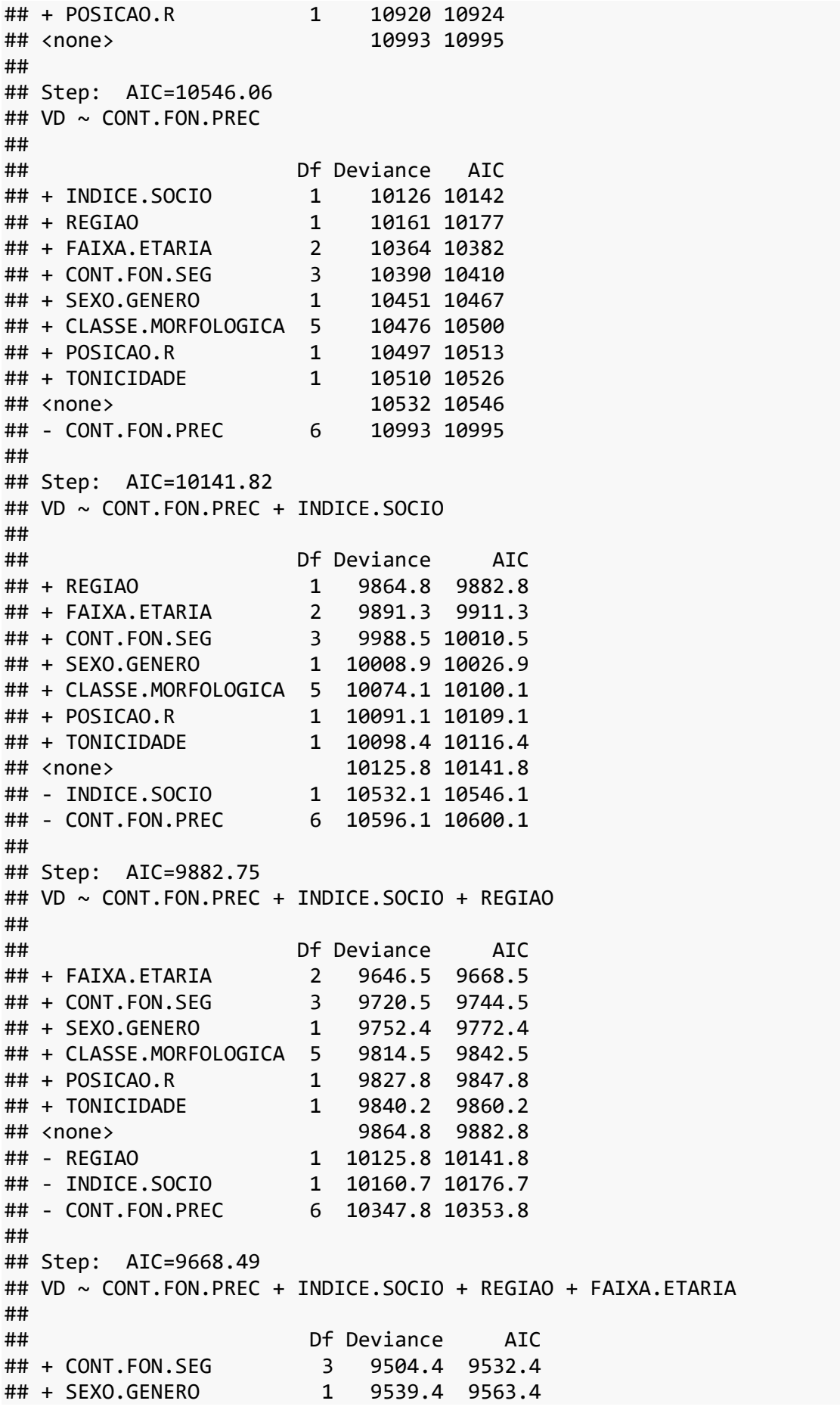

## + CLASSE.MORFOLOGICA 5 9596.4 9628.4 ## + FAIXA.ETARIA:REGIAO 2 9603.1 9629.1 ## + POSICAO.R 1 9606.8 9630.8 ## + TONICIDADE 1 9621.0 9645.0 ## <none> 9646.5 9668.5 ## - FAIXA.ETARIA 2 9864.8 9882.8 ## - REGIAO 1 9891.3 9911.3 ## - INDICE.SOCIO 1 9993.5 10013.5 ## - CONT.FON.PREC 6 10133.3 10143.3 ## ## Step: AIC=9532.4 ## VD ~ CONT.FON.PREC + INDICE.SOCIO + REGIAO + FAIXA.ETARIA + CONT.FO N.SEG ## ## Df Deviance AIC ## + SEXO.GENERO 1 9401.0 9431.0 ## + POSICAO.R 1 9439.3 9469.3 ## + CLASSE.MORFOLOGICA 5 9438.5 9476.5 ## + FAIXA.ETARIA:REGIAO 2 9461.3 9493.3 ## + TONICIDADE 1 9476.4 9506.4 ## <none> 9504.4 9532.4 ## - CONT.FON.SEG ## - FAIXA.ETARIA 2 9720.5 9744.5 ## - REGIAO 1 9755.3 9781.3 ## - CONT.FON.PREC 6 9853.6 9869.6 ## - INDICE.SOCIO 1 9845.5 9871.5 ## ## Step: AIC=9430.96 ## VD ~ CONT.FON.PREC + INDICE.SOCIO + REGIAO + FAIXA.ETARIA + CONT.FO N.SEG + ## SEXO.GENERO ## ## Df Deviance AIC ## + POSICAO.R 1 9332.5 9364.5 ## + CLASSE.MORFOLOGICA 5 9336.2 9376.2 ## + FAIXA.ETARIA:REGIAO 2 9354.8 9388.8 ## + TONICIDADE 1 9371.8 9403.8 ## <none> 9401.0 9431.0 ## - SEXO.GENERO 1 9504.4 9532.4 ## - CONT.FON.SEG 3 9539.4 9563.4 ## - FAIXA.ETARIA 2 9611.7 9637.7 ## - REGIAO 1 9646.2 9674.2 ## - CONT.FON.PREC 6 9745.6 9763.6 ## - INDICE.SOCIO 1 9781.4 9809.4 ## ## Step: AIC=9364.48 ## VD ~ CONT.FON.PREC + INDICE.SOCIO + REGIAO + FAIXA.ETARIA + CONT.FO  $N.SEG +$ ## SEXO.GENERO + POSICAO.R ## ## Df Deviance AIC ## + CLASSE.MORFOLOGICA 5 9201.0 9243.0 ## + FAIXA.ETARIA:REGIAO 2 9286.6 9322.6 ## + TONICIDADE 1 9328.6 9362.6

```
## <none> 9332.5 9364.5
## - POSICAO.R 1 9401.0 9431.0
## - SEXO.GENERO 1 9439.3 9469.3
## - CONT.FON.SEG 3 9497.5 9523.5
## - FAIXA.ETARIA 2 9546.1 9574.1
## - REGIAO 1 9582.9 9612.9
## - CONT.FON.PREC
## - INDICE.SOCIO 1 9715.5 9745.5
## 
## Step: AIC=9242.96
## VD ~ CONT.FON.PREC + INDICE.SOCIO + REGIAO + FAIXA.ETARIA + CONT.FO
N.SEG +## SEXO.GENERO + POSICAO.R + CLASSE.MORFOLOGICA
## 
## Df Deviance AIC
## + FAIXA.ETARIA:REGIAO 2 9154.9 9200.9
## + TONICIDADE 1 9183.0 9227.0
## <none> 9201.0 9243.0
## - SEXO.GENERO 1 9306.9 9346.9
## - CLASSE.MORFOLOGICA 5 9332.5 9364.5
## - POSICAO.R 1 9336.2 9376.2
## - CONT.FON.SEG
## - FAIXA.ETARIA 2 9416.9 9454.9
## - REGIAO 1 9451.2 9491.2
## - CONT.FON.PREC 6 9481.9 9511.9
## - INDICE.SOCIO 1 9573.0 9613.0
## 
## Step: AIC=9200.92
## VD ~ CONT.FON.PREC + INDICE.SOCIO + REGIAO + FAIXA.ETARIA + CONT.FO
N.SEG + 
## SEXO.GENERO + POSICAO.R + CLASSE.MORFOLOGICA + REGIAO:FAIXA.ETA
RIA
## 
## Df Deviance AIC
## + TONICIDADE 1 9137.3 9185.3
## <none> 9154.9 9200.9
## - REGIAO:FAIXA.ETARIA 2 9201.0 9243.0
## - SEXO.GENERO 1 9264.4 9308.4
## - CLASSE.MORFOLOGICA 5 9286.6 9322.6
## - POSICAO.R 1 9289.8 9333.8
## - CONT.FON.SEG 3 9321.8 9361.8
## - CONT.FON.PREC 6 9439.8 9473.8
## - INDICE.SOCIO 1 9520.7 9564.7
## 
## Step: AIC=9185.26
## VD ~ CONT.FON.PREC + INDICE.SOCIO + REGIAO + FAIXA.ETARIA + CONT.FO
N.SEG +## SEXO.GENERO + POSICAO.R + CLASSE.MORFOLOGICA + TONICIDADE + 
## REGIAO:FAIXA.ETARIA
## 
## Df Deviance AIC
## <none> 9137.3 9185.3
## - TONICIDADE 1 9154.9 9200.9
## - REGIAO:FAIXA.ETARIA 2 9183.0 9227.0
```
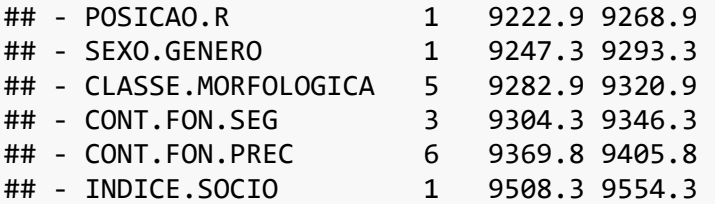

E veja o resultado de m. both.

m.both ## ## Call:  $glm(formula = VD ~ ONT.FON.PREC + INDICE.SOCIO + REGIAO + F$ AIXA.ETARIA + CONT.FON.SEG + SEXO.GENERO + POSICAO.R + CLASSE.MORFOLOGICA + ## TONICIDADE + REGIAO: FAIXA. ETARIA, family = binomial, data = dad ##  $os)$ ## ## Coefficients: ## (Intercept) CONT.FON.PRECe ## 1.0941 0.3175 ## CONT. FON. PREC3 CONT.FON.PRECa ## 0.5276 0.5040 CONT.FON.PRECo ## CONT.FON.PREC0 ## 0.4788  $-0.3160$ ## CONT.FON.PRECu INDICE.SOCIO ##  $-0.9571$  $-0.9014$ ## REGIAOperiferica FAIXA.ETARIA2a ## 1.2861  $-0.1453$ FAIXA.ETARIA3a CONT.FON.SEGcoronal ## ##  $-0.4594$ 0.6786 CONT.FON.SEGlabial ## CONT.FON.SEGdorsal ##  $-0.2168$ 0.2368 SEXO.GENEROmasculino POSICAO.Rmedial ## ## 0.5481  $-0.8282$ ## CLASSE.MORFOLOGICAadverbio CLASSE.MORFOLOGICAconj.prep 0.4792 ## 1.0456 ## CLASSE.MORFOLOGICAmorf.inf CLASSE.MORFOLOGICAsubstantivo ##  $-1.1081$ 0.1249 ## CLASSE.MORFOLOGICAverbo TONICIDADEtonica ## 0.4779 0.2954 ## REGIAOperiferica:FAIXA.ETARIA2a REGIAOperiferica:FAIXA.ETARIA3a ##  $-0.7167$  $-0.7676$ ## ## Degrees of Freedom: 9225 Total (i.e. Null); 9202 Residual 10990 ## Null Deviance: ## Residual Deviance: 9137 AIC: 9185

Todas as variáveis são novamente selecionadas e os coeficientes coincidem. Além da função step(), podemos aplicar a função drop1() também a modelos de regressão logística para verificar a significância de cada variável previsora no modelo e se alguma deve ser descartada. Mas diferentemente do modelo de regressão linear, aqui usaremos

```
test = "LR". Digite então drop1(modelo, test = "LR"). 
drop1(modelo, test = "LR")## Single term deletions
## 
## Model:
## VD ~ SEXO.GENERO + FAIXA.ETARIA * REGIAO + INDICE.SOCIO + CONT.FON.
PREC + 
## CONT.FON.SEG + TONICIDADE + POSICAO.R + CLASSE.MORFOLOGICA
## Df Deviance AIC LRT Pr(>Chi) 
## <none> 9137.3 9185.3 
## SEXO.GENERO 1 9247.3 9293.3 110.02 < 2.2e-16 ***
## INDICE.SOCIO 1 9508.3 9554.3 371.00 < 2.2e-16 ***
## CONT.FON.PREC 6 9369.8 9405.8 232.50 < 2.2e-16 ***
## CONT.FON.SEG 3 9304.3 9346.3 167.05 < 2.2e-16 ***
## TONICIDADE 1 9154.9 9200.9 17.66 2.636e-05 ***
## POSICAO.R 1 9222.9 9268.9 85.63 < 2.2e-16 ***
## CLASSE.MORFOLOGICA 5 9282.9 9320.9 145.60 < 2.2e-16 ***
## FAIXA.ETARIA:REGIAO 2 9183.0 9227.0 45.69 1.198e-10 ***
## ---
## Signif. codes: 0 '***' 0.001 '**' 0.01 '*' 0.05 '.' 0.1 ' ' 1
```
O resultado de drop1() também informa que todas as variáveis previsoras do modelo são significativas e devem ser mantidas.

Ao incluir muitas variáveis previsoras num modelo, vale a pena verificar se não estamos "inflacionando" os parâmetros de previsão. Isso é chamado de "sobreajuste" (= overfitting), a inclusão de mais variáveis do que necessário, algo que viola o Princípio da Navalha de Occam. Isso pode ser testado por meio da função validate(), do pacote rms (que já carregamos acima). A função validate() precisa de um modelo criado com a função lrm() que, além da fórmula e do conjunto de dados, recebe mais dois argumentos:  $x = T e y = T$ . Rode esta linha de comando, que já está pronta.

```
mod.lrm \leftarrow lrm (VD \sim SEXO.GENERO +
                    FAIXA.ETARIA * REGIAO +
                     INDICE.SOCIO +
                     CONT.FON.PREC +
                    CONT.FON.SEG +
                     TONICIDADE +
                     POSICAO.R +
                    CLASSE.MORFOLOGICA,
                 data = dados, x = T, y = T)
```
Podemos agora aplicar a função validate() ao modelo criado acima. O primeiro argumento da função é o modelo de regressão logística; o segundo argumento, B, é o número de vezes que o modelo será testado por meio de "bootstrapping"; o terceiro argumento é o modo de seleção. Vamos fazer isso 200 vezes, com modo de seleção "de trás para frente". Digite então validate(mod.lrm, B = 200, bw = T). (Não se assuste se demorar. Enquanto houver um ícone redondo vermelho na parte superior da janela Console, aguarde!)

validate(mod.lrm,  $B = 200$ , bw = T) ## ## Backwards Step-down - Original Model ## ## No Factors Deleted ## ## Factors in Final Model ## ## [1] SEXO.GENERO FAIXA.ETARIA REGIAO ## [4] INDICE.SOCIO CONT.FON.PREC CONT.FON.SEG ## [7] TONICIDADE POSICAO.R CLASSE.MORFOLOGICA ## [10] FAIXA.ETARIA \* REGIAO ## index.orig training test optimism index.corrected n ## Dxy 0.5487 0.5521 0.5458 0.0063 0.5423 200 ## R2 0.2617 0.2649 0.2589 0.0059 0.2558 200 ## Intercept 0.0000 0.0000 -0.0098 0.0098 -0.0098 200 ## Slope 1.0000 1.0000 0.9823 0.0177 0.9823 200 ## Emax 0.0000 0.0000 0.0056 0.0056 0.0056 200 ## D 0.2010 0.2037 0.1987 0.0050 0.1961 200 ## U -0.0002 -0.0002 0.0000 -0.0003 0.0000 200 ## Q 0.2013 0.2039 0.1986 0.0052 0.1960 200 ## B 0.1630 0.1623 0.1635 -0.0012 0.1642 200 ## g 1.3331 1.3471 1.3234 0.0237 1.3095 200 ## gp 0.2213 0.2223 0.2200 0.0023 0.2190 200 ## ## Factors Retained in Backwards Elimination ## ## SEXO.GENERO FAIXA.ETARIA REGIAO INDICE.SOCIO CONT.FON.PREC ## \* \* \* \* \* ## \* \* \* \* \* ## \* \* \* \* \* ## \* \* \* \* \* ## \* \* \* \* \* ## \* \* \* \* \* ## \* \* \* \* \* ## \* \* \* \* \* ## \* \* \* \* \*

```
## [...]
## CONT.FON.SEG TONICIDADE POSICAO.R CLASSE.MORFOLOGICA
## * * * * 
## * * * * 
## * * * * 
## * * * * 
## * * * * 
## * * * * 
## * * * * 
## * * * * 
## * * * * 
## [...]
## FAIXA.ETARIA * REGIAO
## * 
## * 
## * 
## * 
## * 
## * 
## * 
## * 
## * 
## [...]
## 
## Frequencies of Numbers of Factors Retained
## 
## 9 10 
## 1 199
```
**N.B.**: Resultado aqui abreviado.

"Bootstrapping", em informática, refere-se a um processo autossustentável que se implementa sem ajuda externa. O que a função validate() faz é selecionar randomicamente subamostras a partir do conjunto completo de dados, realizar o mesmo teste estatístico repetidas vezes (acima, fizemos 200), e verificar se os mesmos resultados se mantêm. Se há um número demasiado de variáveis previsoras para aquele número de dados, a função validate() vai acusar "otimismo" nos resultados. A coluna que nos interessa aqui é justamente "optimism", que mostra a diferença entre o treinamento do modelo e as medidas estatísticas calculadas. Um modelo válido tem valores abaixo de 0,05 na coluna "optimism".

Em seguida, o resultado mostra as variáveis que foram selecionadas em cada um dos 200 testes, por meio dos asteriscos (às vezes com linhas omitidas). Ao final, o teste informa quantas variáveis foram selecionadas quantas vezes. Neste conjunto de dados,

podemos ficar tranquilos que a inclusão de 10 variáveis previsoras não sobreajusta o modelo, pois o número de vezes que as 10 variáveis previsoras foram mantidas é maior do que o número de vezes que alguma foi eliminada. Caso isso não ocorresse, a solução seria buscar mais dados ou diminuir o número de variáveis previsoras do modelo. Aquelas selecionadas por último em step forward são as melhores candidatas à exclusão. Vale mencionar que a função validate() também pode ser aplicada a modelos lineares (ver Levshina, 2015, cap.7).

Sua análise de regressão logística ainda não terminou! Assim como nos modelos lineares, é importante checar se os pressupostos da regressão logística foram atendidos. Um deles é que a relação entre as estimativas e as variáveis previsoras numéricas é linear. Aqui, temos apenas uma variável previsora numérica, INDICE.SOCIO. Para fazer este teste, vamos aplicar a função crPlot() do pacote car, que toma um modelo e a variável previsora como argumentos. Contudo, infelizmente, a função crPlot() não aceita modelos com interação. Façamos então um novo modelo, chamado modelo2, que contém a fórmula que vimos usando, mas sem interação.

```
modelo2 \leftarrow glm(VD \sim SEXO.GENERO +
                    FAIXA.ETARIA +
                    REGIAO +
                    INDICE.SOCIO +
                    CONT.FON.PREC +
                    CONT.FON.SEG +
                    TONICIDADE +
                    POSICAO.R +
                    CLASSE.MORFOLOGICA,
                  data = dados, family = binomial)
```
Aplique agora a função crPlot() a modelo2, com o segundo argumento var = "INDICE.SOCIO".

crPlot(modelo2, var = "INDICE.SOCIO")

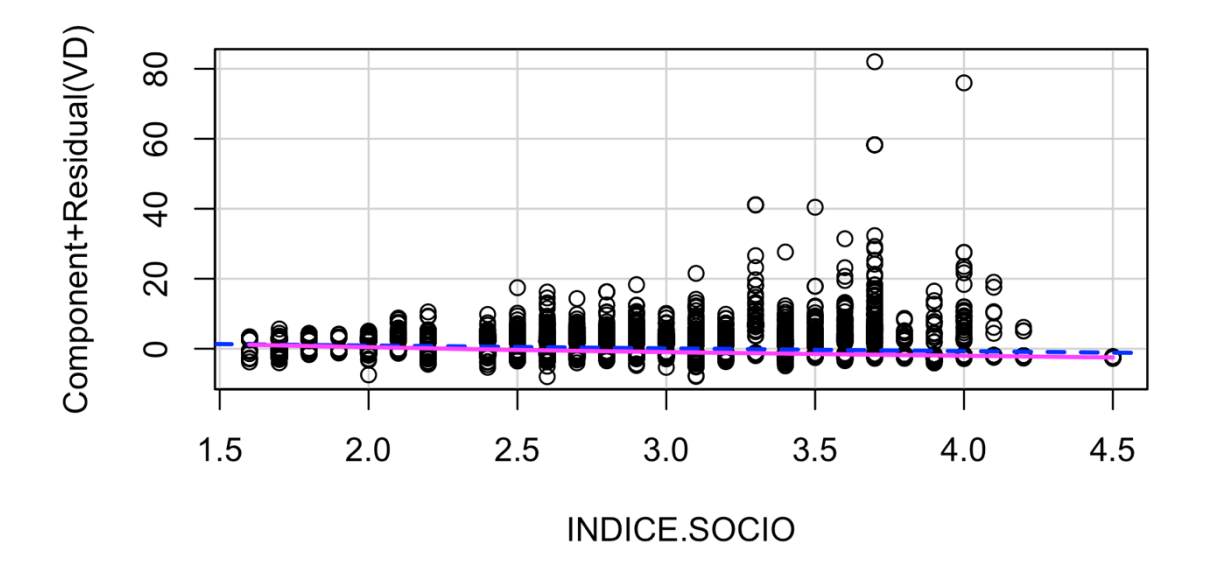

*Figura 15.1: Plot dos valores previstos e observados de INDICE.SOCIO no modelo2. Fonte: própria.*

Vemos que a linha pontilhada, de valores previstos, e a linha contínua, de valores observados, são praticamente coincidentes. Se não fossem, deveríamos considerar a possibilidade de retirar valores atípicos da distribuição (ver Lição 13).

Outro pressuposto de modelos de regressão logística é a inexistência de multicolinearidade, que pode ser testada pela função vif(). Digite então car::vif(modelo). (Aqui, usamos a notação pacote::funcao pois a função vif() também existe no pacote rms, mas queremos usar a do pacote car.)

```
car::vif(modelo)
```
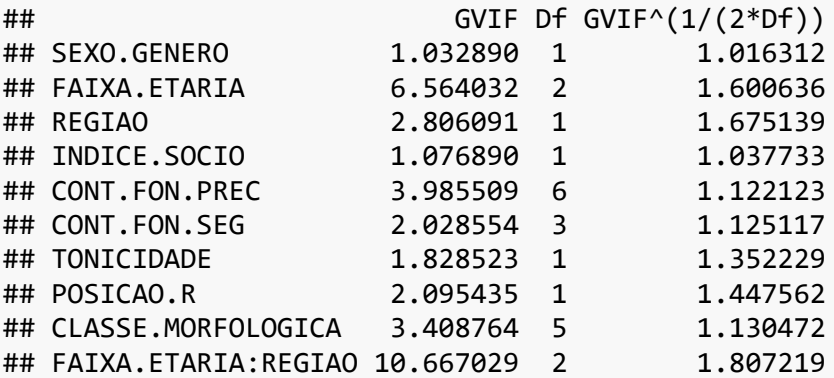

Vemos aí que a maior parte dos valores estão bem abaixo de 5, o que indicia não colinearidade entre as variáveis do modelo. Os valores mais altos são de FAIXA.ETARIA e a interação FAIXA.ETARIA:REGIAO; aqui, é esperado que haja falta de colinearidade, já que a interação envolve a variável. A terceira coluna, de GVIF-ajustado, leva isso em conta e corrige a medida.

Por fim, deve-se checar se as observações do conjunto de dados são independentes umas das outras. Como já se notou na Lição 13, isso raramente é o caso de análises linguísticas, de modo que é sempre recomendável realizar *análises de efeitos mistos*, com a inclusão de efeitos aleatórios. Nos dados de /r/ em coda, as variáveis PARTICIPANTE e ITEM.LEXICAL representam efeitos aleatórios.

Vimos que modelos de efeitos mistos de regressão linear são criados por meio da função lmer(), por oposição à função lm(). Em modelos de efeitos mistos de regressão logística, a função é... glmer()! Lembre-se que efeitos aleatórios entram na fórmula com a notação (1|varaleatoria). Rode então a linha de comando a seguir. Uma nota: não estranhe se esse modelo demorar 3-4 minutos para rodar!

```
mod.glmer \leftarrow glmer(VD \sim SEXO.GENERO +
                      FAIXA.ETARIA * REGIAO +
                       INDICE.SOCIO +
                      CONT.FON.PREC +
                      CONT.FON.SEG +
                      TONICIDADE +
                      POSICAO.R +
                      CLASSE.MORFOLOGICA +
                      (1|PARTICIPANTE) +
                       (1|ITEM.LEXICAL),
                    data = dados, family = binomial)
```
Visualize agora o resultado com summary(mod.glmer).

```
summary(mod.glmer)
```

```
## Generalized linear mixed model fit by maximum likelihood (Laplace
## Approximation) [glmerMod]
## Family: binomial ( logit )
## Formula: 
## VD ~ SEXO.GENERO + FAIXA.ETARIA * REGIAO + INDICE.SOCIO + CONT.FON.
PREC + 
## CONT.FON.SEG + TONICIDADE + POSICAO.R + CLASSE.MORFOLOGICA + 
## (1 | PARTICIPANTE) + (1 | ITEM.LEXICAL)
## Data: dados
```
## ## AIC BIC logLik deviance df.resid ## 7507.5 7692.9 -3727.8 7455.5 9200 ## ## Scaled residuals: ## Min 1Q Median 3Q Max ## -7.8597 -0.4393 -0.2085 0.3127 11.0416 ## ## Random effects: ## Groups Name Variance Std.Dev. ## ITEM.LEXICAL (Intercept) 0.4814 0.6939 ## PARTICIPANTE (Intercept) 2.0592 1.4350 ## Number of obs: 9226, groups: ITEM.LEXICAL, 1151; PARTICIPANTE, 118 ## ## Fixed effects: ## Estimate Std. Error z value Pr(>|z |) ## (Intercept) 0.439246 0.925710 0.474 0.635 15 ## SEXO.GENEROmasculino 0.790969 0.275991 2.866 0.004 16 ## FAIXA.ETARIA2a 0.336203 0.505514 0.665 0.506 00 ## FAIXA.ETARIA3a -0.126504 0.497683 -0.254 0.799 35 ## REGIAOperiferica 2.005981 0.496544 4.040 5.35e-05<br>## INDICE.SOCIO  $-1.117505$  0.237855 -4.698 2.62e-06 ## CONT.FON.PRECe 0.284838 0.273786 1.040 0.298 17 ## CONT.FON.PREC3 0.589093 0.320176 1.840 0.065 78 ## CONT.FON.PRECa 0.661105 0.275211 2.402 0.016 30 ## CONT.FON.PREC0 0.641808 0.312345 2.055 0.039 90 ## CONT.FON.PRECo -0.331198 0.280419 -1.181 0.237 57 ## CONT.FON.PRECu -1.418130 0.338658 -4.188 2.82e-05 ## CONT.FON.SEGcoronal 0.659775 0.161881 4.076 4.59e-05 ## CONT.FON.SEGdorsal 0.008341 0.189613 0.044 0.964 91 ## CONT.FON.SEGlabial 0.315251 0.177475 1.776 0.075 68 ## TONICIDADEtonica 0.558847 0.128725 4.341 1.42e-05 ## POSICAO.Rmedial -0.689526 0.162930 -4.232 2.32e-05 ## CLASSE.MORFOLOGICAadverbio 0.850362 0.486957 1.746 0.080 76 ## CLASSE.MORFOLOGICAconj.prep 0.719349 0.317131 2.268 0.023

 $31$ ## CLASSE.MORFOLOGICAmorf.inf  $-0.792194$  $0.262457 - 3.018$  0.002 54 0.247449 0.134095 1.845 0.064 ## CLASSE.MORFOLOGICAsubstantivo 99 ## CLASSE.MORFOLOGICAverbo 0.800943 0.161455 4.961 7.02e-07 ## FAIXA.ETARIA2a:REGIAOperiferica -1.128955 0.680637 -1.659 0.097 18 98 ## ## (Intercept) ## SEXO.GENEROmasculino  $*$ ## FAIXA.ETARIA2a ## FAIXA.ETARIA3a  $***$ ## REGIAOperiferica ## INDICE.SOCIO  $***$ ## CONT.FON.PRECe ## CONT.FON.PREC3 ## CONT.FON.PRECa  $\ast$  $\ast$ ## CONT.FON.PREC0 ## CONT.FON.PRECo ## CONT.FON.PRECu  $***$  $***$ ## CONT.FON.SEGcoronal ## CONT.FON.SEGdorsal ## CONT.FON.SEGlabial  $***$ ## TONICIDADEtonica  $***$ ## POSICAO.Rmedial ## CLASSE.MORFOLOGICAadverbio ## CLASSE.MORFOLOGICAconj.prep  $\star$  $**$ ## CLASSE.MORFOLOGICAmorf.inf ## CLASSE.MORFOLOGICAsubstantivo  $***$ ## CLASSE.MORFOLOGICAverbo ## FAIXA.ETARIA2a:REGIAOperiferica . ## FAIXA.ETARIA3a:REGIAOperiferica . ##  $--$ ## Signif. codes: 0 '\*\*\*' 0.001 '\*\*' 0.01 '\*' 0.05 '.' 0.1 ' ' 1 ## optimizer (Nelder\_Mead) convergence code: 0 (OK) ## Model failed to converge with max | grad | = 0.0387909 (tol = 0.002, c omponent 1)

No modelo de efeitos mistos, quais variáveis deixam de ser significativamente

correlacionadas com VD?

- CONT.FON.PREC e CONT.FON.SEG
- TONICIDADE e POSICAO.R
- CLASSE.MORFOLOGICA e CONT.FON.PREC
- · FAIXA.ETARIA e a interação com REGIAO

Como já argumentado várias vezes neste curso, a interpretação de resultados numéricos é sempre mais fácil por meio de gráficos. Faça um gráfico de efeitos com plot(allEffects(mod.glmer), type = "response").

plot(allEffects(mod.glmer), type = "response")

**N.B.**: Resultado aqui omitido.

Também se pode adicionar o argumento ask  $= T$  para selecionar manualmente quais efeitos você quer visualizar. A partir da linha de comando acima, adicione o novo argumento. Clique sobre a variável ou variáveis de interesse e clique sobre "cancelar" quando não quiser incluir mais nenhuma.

```
plot(allEffects(mod.glmer), type = "response", ask = T)
```
**N.B.**: Resultado aqui omitido.

Deixei disponível no Anexo D uma sugestão de roteiro de análise para variáveis nominais binárias, tomando o conjunto de dados da realização do /r/ em coda como exemplo. Assim como no roteiro da Lição 13, a ideia é sistematizar os passos de uma análise que ficaram espalhados por várias lições deste curso. Para consultar como os resultados de modelos de regressão logística podem ser reportados, reveja o final da Lição 13, sobretudo a Figura 13.5.

E isso conclui a Lição 15 e este curso. Mas há muito mais a se aprender! Espero que este curso tenha sido apenas o ponto de partida!

## **Para saber mais**

Para saber mais sobre regressão logística e outros modelos aplicáveis a variáveis nominais, veja os capítulos 12 e 13 de Levshina (2015) e o capítulo 5 de Gries (2019).

## **Exercícios**

Nesta lista, vamos trabalhar sobre os dados da realização de /r/ em lojas de Departamento em Nova Iorque, de Labov. Primeiro, carregue os dados da planilha LabovDS.csv. Após carregar o dataframe, cheque sua estrutura, como de praxe. Exclua os dados de d da variável r. Certifique-se de que o nível de referência é r1 – para que os resultados de regressão logística sejam lidos em referência ao apagamento de /r/ (r0). Reorganize os níveis das variáveis store, word e emphasis em ordem alfabética.

Essa planilha contém os dados da realização de /r/ (r0 – apagado; r1 – realizado) por parte de funcionários de três lojas de departamento em Nova Iorque. As variáveis previsoras são store (Klein, Macy's, Saks), emphasis (casual ou emphasic) e word (fourth ou floor). Verifique se há interações entre essas três variáveis em modelos simples de regressão logística, que incluem apenas uma interação.

- 1. Entre qual par de variáveis há interação?
	- a. nenhum
	- b. emphasis e word
	- c. store e emphasis
	- d. store e word
- 2. Crie um modelo com todas as variáveis. Inclua a interação, se houver. Qual variável não apresenta correlação significativa com a pronúncia de /r/?
	- a. emphasis
	- b. store
	- c. word
	- d. todas têm correlação significativa
- 3. Qual é o índice C deste modelo?
- 4. Qual é o valor de R<sup>2</sup> deste modelo?
- 5. Este modelo, como um todo, é significativo? Justifique sua resposta.
- 6. Os funcionários de qual loja mais favorecem o apagamento de /r/?
	- a. Klein
	- b. Macy's
	- c. Saks
- 7. Qual item lexical mais favorece o apagamento de /r/?
	- a. fourth
	- b. floor
- 8. Calcule a probabilidade (de 0% a 100%) de se realizar o apagamento de /r/ na palavra fourth. Reporte o resultado em número decimal.
- 9. Acima se testou se há interações. Teste se há colinearidade entre as variáveis previsoras.
	- a. não há
	- b. há entre emphasis e word
	- c. há entre store e emphasis
	- d. há entre store e word
- 10. Neste conjunto de dados, que tipo de variável é word?
	- a. efeito fixo
	- b. efeito aleatório